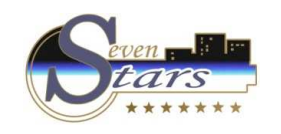

**How to obtain a daily production summary.**

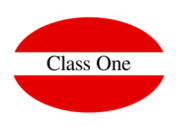

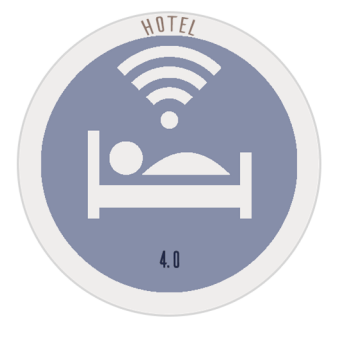

**How to obtain a daily production summary.**

**C l a s s O n e | H o s p i t a l i t y S o f t w a r e & A d v i s o r y**

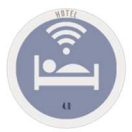

## **How to obtain a daily production summary.**

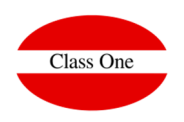

## This is the **Production Square.**

If we want it daily we will obtain it in the option **2.B. Daily Production Square**, if we want it between two concrete dates we will have to accede to the option **Alt. Menu 3.1. Production Square.** 

These reports can be generated automatically at closing if they are set in Control**, Option B.7. Night Audit.**In addition, these reports are part of the LVDE.

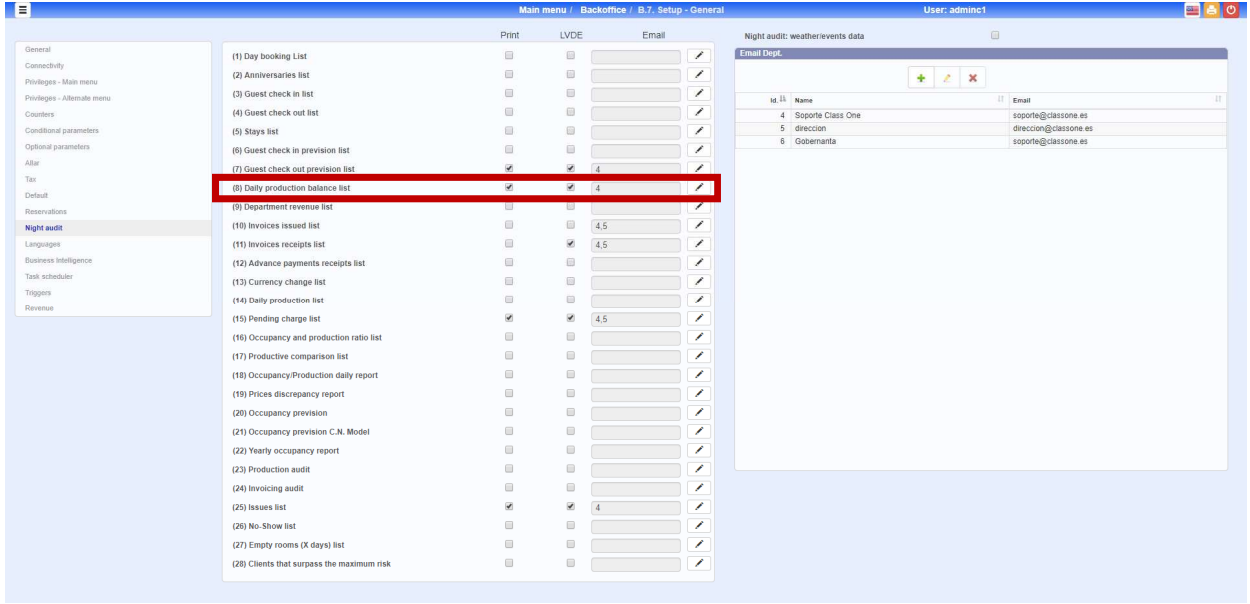

**C l a s s O n e | H o s p i t a l i t y S o f t w a r e & A d v i s o r y**